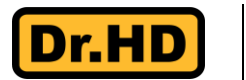

# **Dr.HD 1000 Combo / S+**

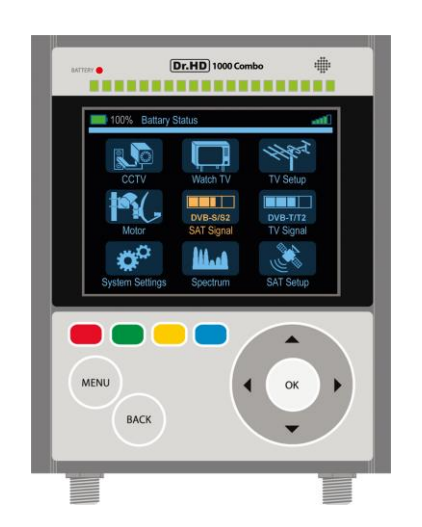

# **Многофункциональный измерительный прибор**

# **Руководство пользователя**

**I. Интерфейсы**

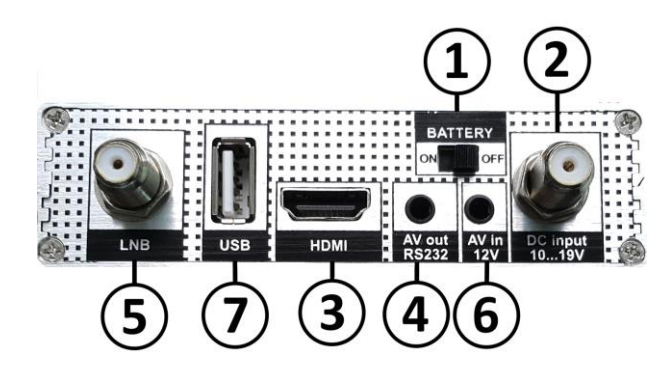

1. Переключатель **BATTERY ON/OFF** служит для Включения / Выключения прибора.

2. Разъем **DC input 10...19V** для подключения внешнего питания для зарядки и работы прибора. **ВНИМАНИЕ!** Не путайте этот разъем с аналогичным разъемом **LNB**!

3. **HDMI интерфейс**, для подключения прибора к современным телевизорам. Необходим соответствующий HDMI – HDMI кабель.

4. Разъем **AV out RS232** для подключения прибора к телевизорам более старых поколений

5. Разъему **LNB** для подключения антенны. Выход защищен от короткого замыкания.

6. Разъем **AV in 12V** для подключения камер видеонаблюдения или источников композитного видеосигнала. Выход питания камеры защищен от короткого замыкания.

7. Разъем **USB** служит для подключения к прибору внешних носителей информации (флеш-накопителей). Это необходимо для смены ПО прибора, обновления списка спутников/транспондеров/каналов.

Кроме того, через разъем **USB** можно подключить Wi-Fi адаптер, который используется только в специальных версиях ПО.

# **II. Аккумуляторная батарея**

Прибор комплектуется высококачественной литий-ионной аккумуляторной батареей, ёмкостью 3400 мА/час, позволяющей автономно работать достаточно долгое время. Время работы от встроенной батареи зависит от нагрузки, а так же технических и погодных условий. Среднее время работы составляет 3-4 часа. Для максимально эффективного использования батареи ее нужно отключать переключателем **POWER**  **ON/OFF** для предотвращения саморазряда, когда прибор не используется.

**ВНИМАНИЕ!** Прибор гарантированно работает только с оригинальным аккумулятором! Использование неоригинальной батареи может привести к повреждению прибора и снятия гарантийных обязательств.

# **III. Работа от внешних источников и батареи**

Прибор может работать и заряжаться от разнообразных внешних источников питания достаточной мощности в диапазоне от 10 до 19 Вольт. Рекомендуется использовать штатный сетевой блок питания (см. Комплект поставки №2) или адаптер от автомобильного прикуривателя (см. Комплект поставки №4).

Для заряда батареи подключите внешний источник питания к разъему **DC input 10...19V** и включите переключатель питания **POWER ON/OFF** в позицию **ON**. Если все сделано верно, то на экране в строке состояния (сверху) будет отображаться динамическая иконка зарядки и статус **Батарея заряжается**, а светодиод состояния заряда **Battery** будет гореть красным цветом.

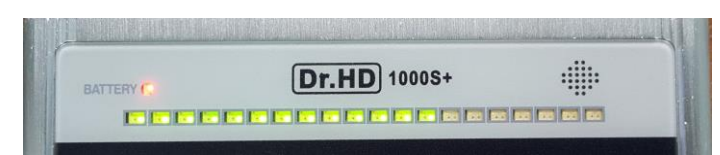

.<br>5.Лучше всего прибор работает именно от внутренней аккумуляторной батареи. Пожалуйста, используйте этот режим при любой возможности. 6.Использование других источников питания, кроме упомянутых выше (12В, 2А), категорически не рекомендовано! Особенно, если блоки питания обеспечивают напряжение более 2A. Такие блоки питания могут привести к поломке прибора и снятию гарантийных обязательств!

Когда зарядка закончится, светодиод сменит цвет на зеленый.

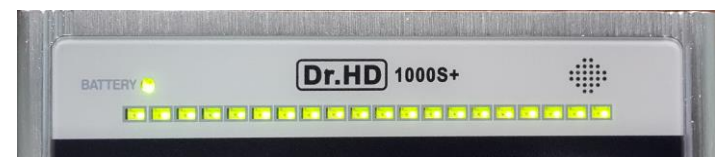

Если Вы подали напряжение от внешнего источника питания, но выключатель питания прибора **POWER ON/OFF** находится в позиции **OFF**, то светодиод состояния заряда **Battery** будет мигать. В этом случае прибор заряжаться не будет.

Когда прибор работает от своей батареи, на дисплее в строке состояния отображается её иконка и оставшейся уровень заряда (в процентах). Этот символ так же дублируется иконкой и в режиме настройки антенны, позволяя примерно оценить оставшееся время работы.

**ВНИМАНИЕ! Мы постарались сделать наш прибор максимально удобным в использовании, благодаря чему он может заряжаться от любого спутникового ресивера, если это необходимо. Тем не менее, существуют важные ограничения, которые необходимо учитывать:**

1.Пожалуйста, используйте только стабилизированные блоки питания, обеспечивающие напряжение 12-15В, с током не менее 1А и не более 2А. Мы рекомендуем использовать только оригинальный блок питания (см. Комплект поставки №2). Кроме того, Вы можете заряжать прибор в автомобиле, с помощью специального переходника (см. Комплект поставки №4).

2.При работе прибора от блока питания, в случае короткого замыкания по LNB разъему, прибор перезагрузится. Не волнуйтесь - это сработал внутренний протокол защиты. В этом случае необходимо проверить кабель от конвертера, и найти причину короткого замыкания.

3.При необходимости Вы можете зарядить прибор от любого спутникового ресивера. Однако, чтобы избежать перегрева, не забывайте переключить ресивер на любой транспондер с вертикальной поляризацией, чтобы обеспечить напряжение 13Вольт.

4.Примечание: прибор может не только заряжаться, но и работать, запитываясь от спутникового ресивера (13В), но имейте ввиду, что ресиверы обеспечивают силу ток лишь 500мА, чего не достаточно для работы прибора с конверторами Twin/Quad/Unicable и т.д.

# **IV. Главное меню и органы управления**

Меню прибора и все органы управления сделаны максимально простыми и понятными, что позволяет легко и быстро научиться пользоваться прибором.

Главное меню модели Dr.HD 1000 Combo:

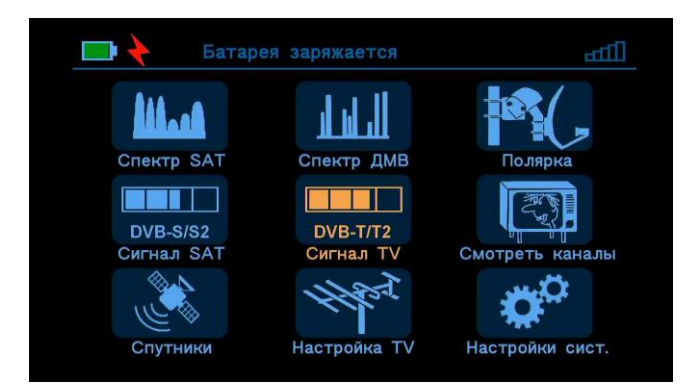

Главное меню модели Dr.HD 1000 S+:

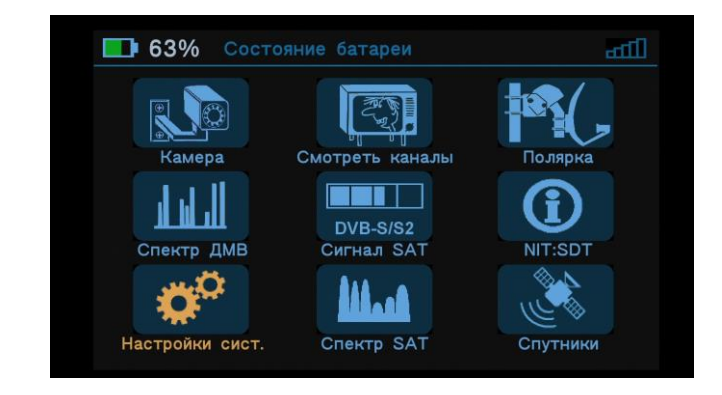

В Главном меню прибора находятся 9 иконок с основными разделами. Перемещение по меню производится клавишами-стрелочками ▲, ►, ▼, ◄. Активация выбранного раздела клавишей **OK**. Для возврата в Главное меню используется клавиша **MENU** или долгое (>1сек) удержание клавиши **BACK**.

Цветные клавиши управления (красная, зеленая, желтая и синяя) используются во внутренних пунктах меню, как клавиши специального назначения. Во внутренних разделах меню Вы увидите соответствующие подсказки для каждой из этих клавиш.

#### **V. Основные функции**

## **Спектр SAT**

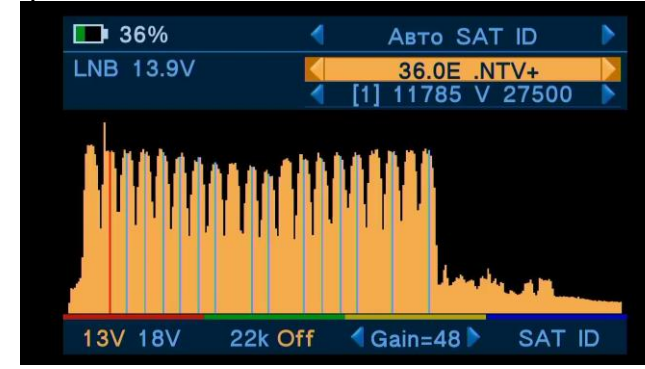

## **Спектр ДМВ**

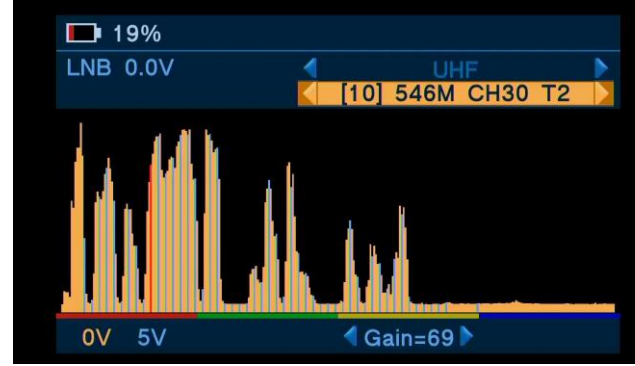

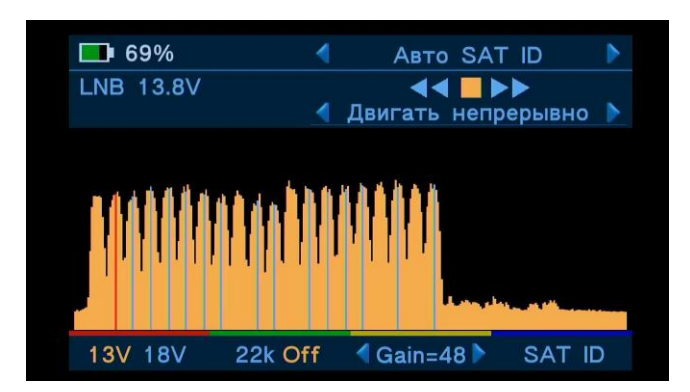

**Сигнал SAT**

**NIT**

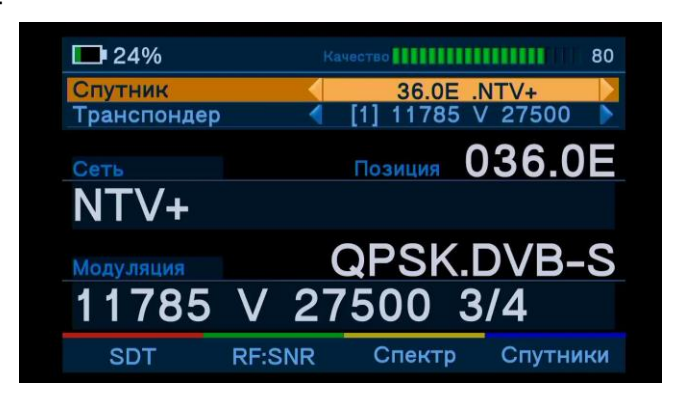

**SDT**

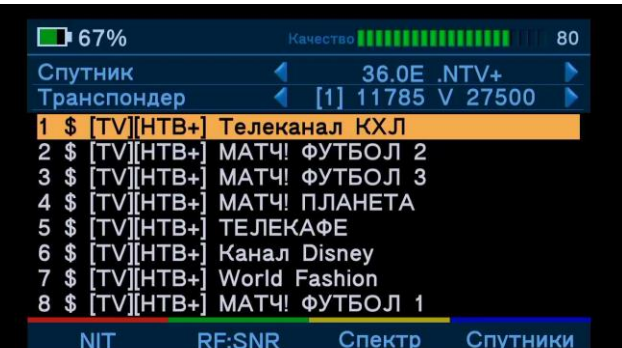

**RF:SNR**

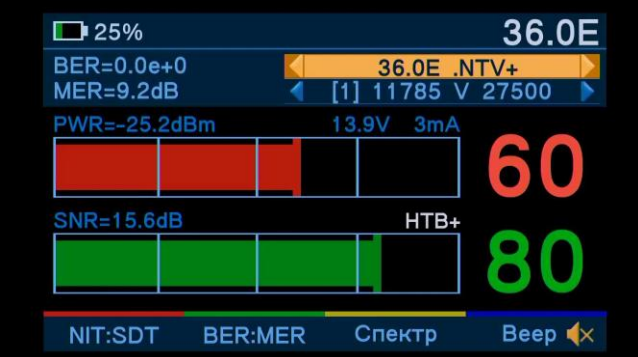

## **BER:MER**

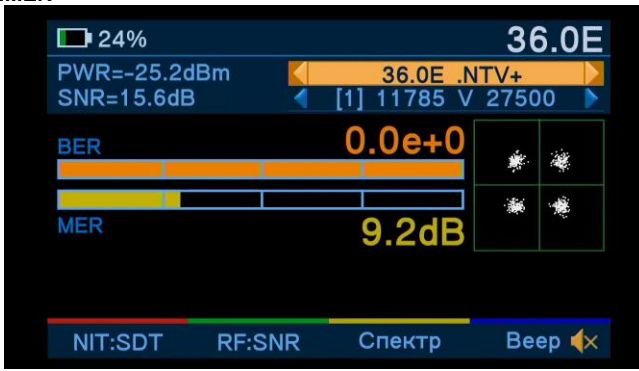

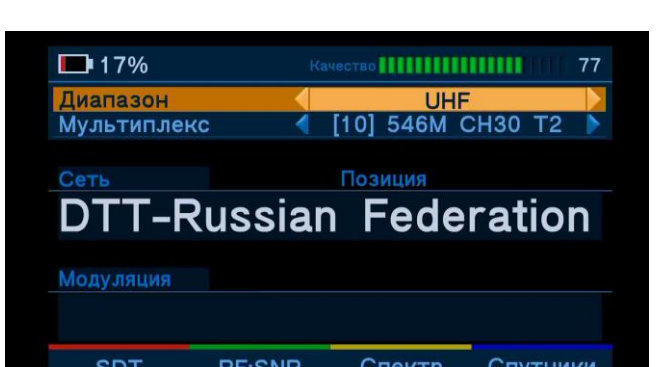

**NIT**

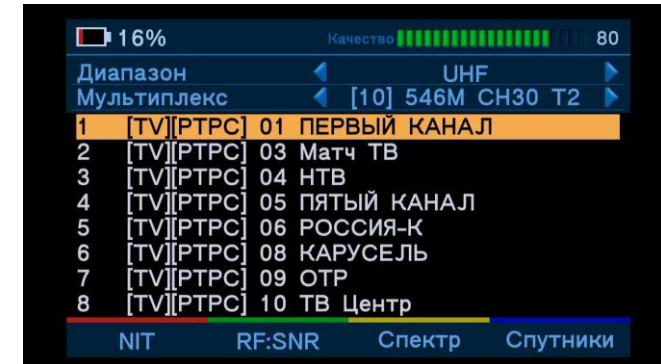

**SDT**

**RF:SNR**

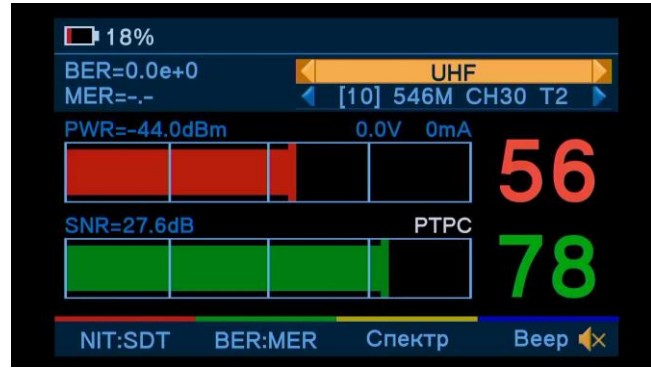

**BER:MER**

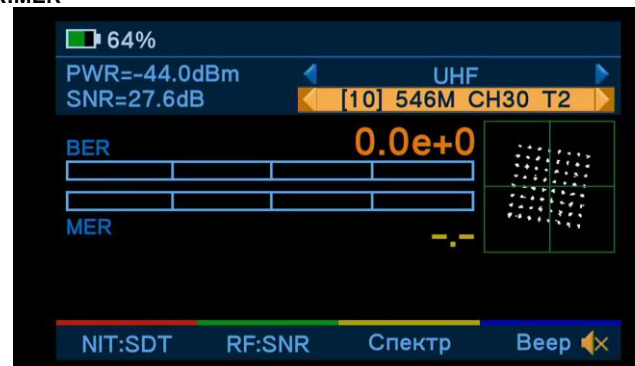

#### **Смотреть каналы**

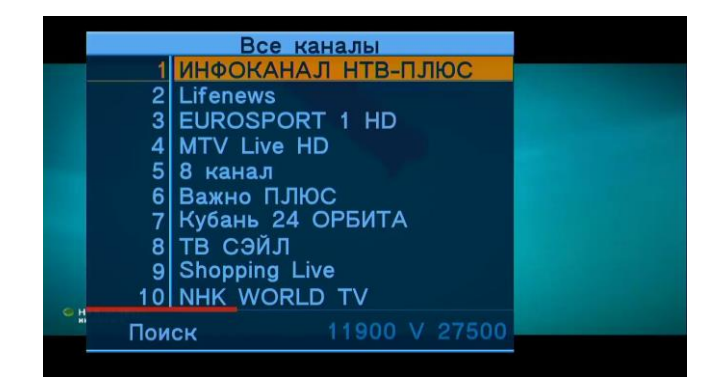

#### **Спутники**

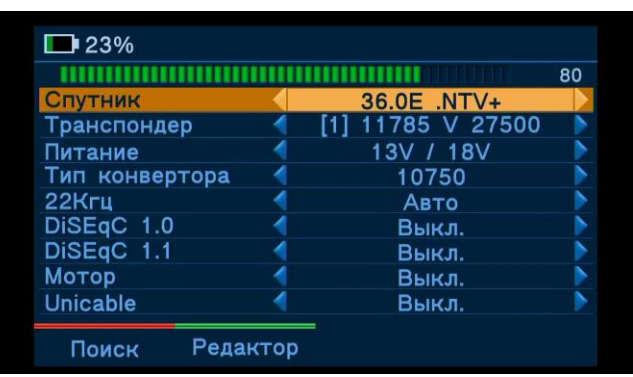

**Настройка TV (в модели Dr.HD 1000 Combo)**

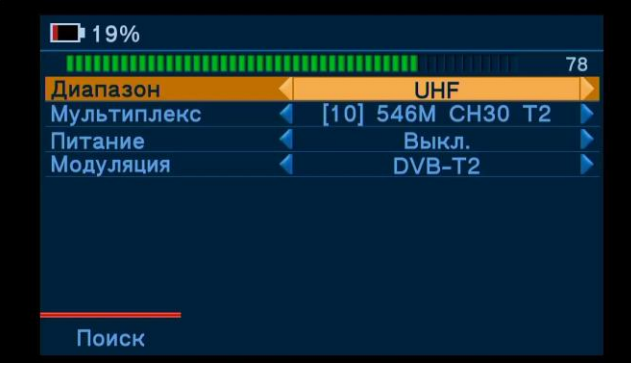

### **Настройки системы**

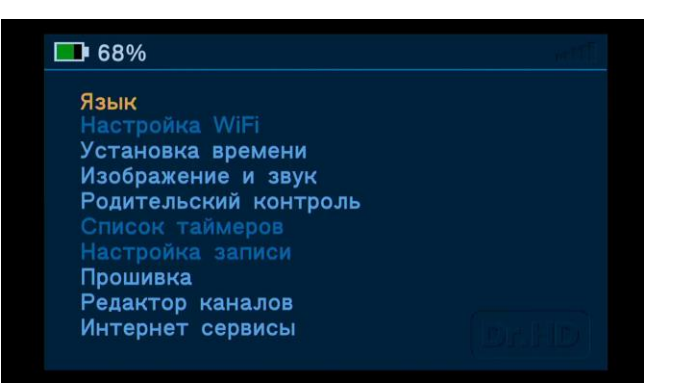

## **Камера (в модели Dr.HD 1000 S+)**

Интерфейс и функции цветовых клавиш те же, что и в режиме Спектр **SAT** 

Данный пункт меню присутствует только в модели 1000 S+, однако, сама функция имеется и в модели 1000 Combo. Для её активации в модели 1000 Combo достаточно просто подключить камеру к прибору.

# **NIT:SDT (в модели Dr.HD 1000 S+)**

Данный пункт меню присутствует только в модели 1000 S+, однако, сама ...<br>функция имеется и в модели 1000 Combo. Она находится в разделе Сигнал SAT.

## **VI. Пульт ДУ**

2. Распакуйте архив с файлом прошивки на флеш-накопитель. Файл прошивки имеет расширение ssu.

Пульт дистанционного управления является основным способом управления прибором в режиме ресивера. Мы сделали все, чтобы управление ресивером было максимально простым и интуитивно понятным.

#### **VII. Обновление программного обеспечения**

Мы постоянно совершенствуем ПО прибора, добавляем новые функции, устраняем неисправности, чтобы сделать его еще более удобным и надежным.

Текущую версию ПО Вы можете посмотреть в разделе Настройки системы – Прошивка – Прошивка.

#### **Порядок обновления ПО:**

1.Скачайте последнюю версию ПО на официальном русскоязычном сайте компани[и www.dr-hd.ru](www.dr-hd.ru) в разделе Поддержка.

3.Подключите данный флеш-накопитель к **USB разъему** прибора.

4.Убедитесь, что заряд батареи прибора не менее 10% или подключите блок питания, чтобы избежать вероятность разрядки батареи во время процесса обновления ПО.

5.Зайдите в раздел Настройки системы – Прошивка – Прошивка и нажмите клавишу **OK**.

6.Откроется менеджер файлов. Выберите файл с прошивкой и нажмите клавишу **OK**.

- Максимальное количество спутников 61.
- Максимальное количество транспондеров 2000.
- $\bullet$  Максимальное количество эфирных диапазонов 3 (VHF I/II, VHF III и UHF для модели 1000 Combo) и 1 (UHF для модели 1000 S+).

Процесс прошивки займет не более минуты. После завершения прошивки прибор перезагрузится.

#### **VIII. Обновление базы данных спутников/транспондеров (с помощью xml-файла)**

Редактировать список спутников/транспондеров, мультиплексов/частот можно на самом приборе, однако, гораздо удобнее это делать на компьютере, а затем скопировать xml-файл с базой данных (далее: БД) в прибор через USB.

Процесс обновления БД схож с процессом обновления ПО, однако, перед загрузкой в прибор его требуется отредактировать.

#### **Порядок обновления базы данных:**

1.Скачайте файл БД спутниковых и/или эфирных частот на официальном русскоязычном сайте компани[и www.dr-hd.ru](http://www.dr-hd.ru/) в разделе Поддержка.

2.Распакуйте архив с файлом БД на компьютер. Файл БД имеет расширение xml.

3.С помощью редактора (Блокнот, MS Excel или др.) отредактируйте имеющиеся списки спутников/транспондеров или добавьте новые, по аналогии с уже имеющимися.

- 4.Сохраните файл БД и скопируйте его на флеш-накопитель.
- 5.Подключите данный флеш-накопитель к **USB разъему** прибора.

6.Убедитесь, что заряд батареи прибора не менее 10% или подключите блок питания, чтобы избежать вероятность разрядки батареи во время процесса обновления ПО.

7.Зайдите в раздел Настройки системы – Прошивка – Прошивка и нажмите клавишу **OK**.

8.Откроется менеджер файлов. Выберите файл с БД и нажмите клавишу **OK**.

Процесс прошивки займет не более 5 секунд. После завершения прошивки прибор готов к использованию.

**ВНИМАНИЕ!** Существует ограничение встроенной памяти на размер БД.

Для корректного отображения имени спутника желательно использовать не более 20 символов.

#### **IX. Спецификация**

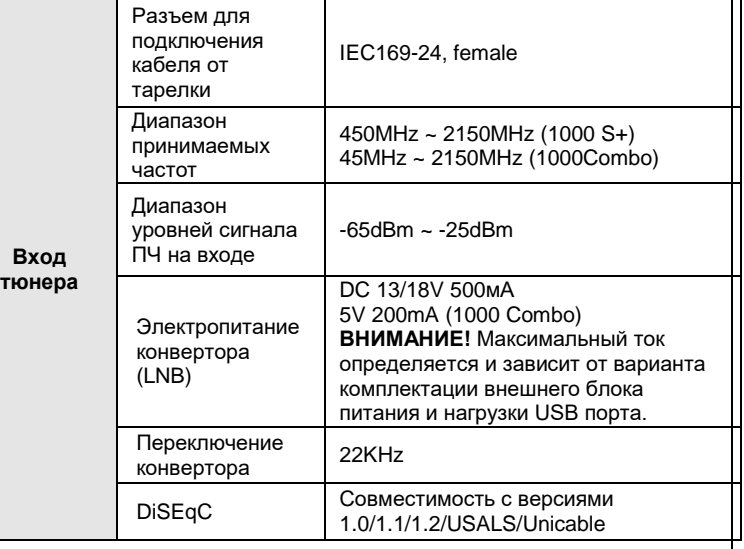

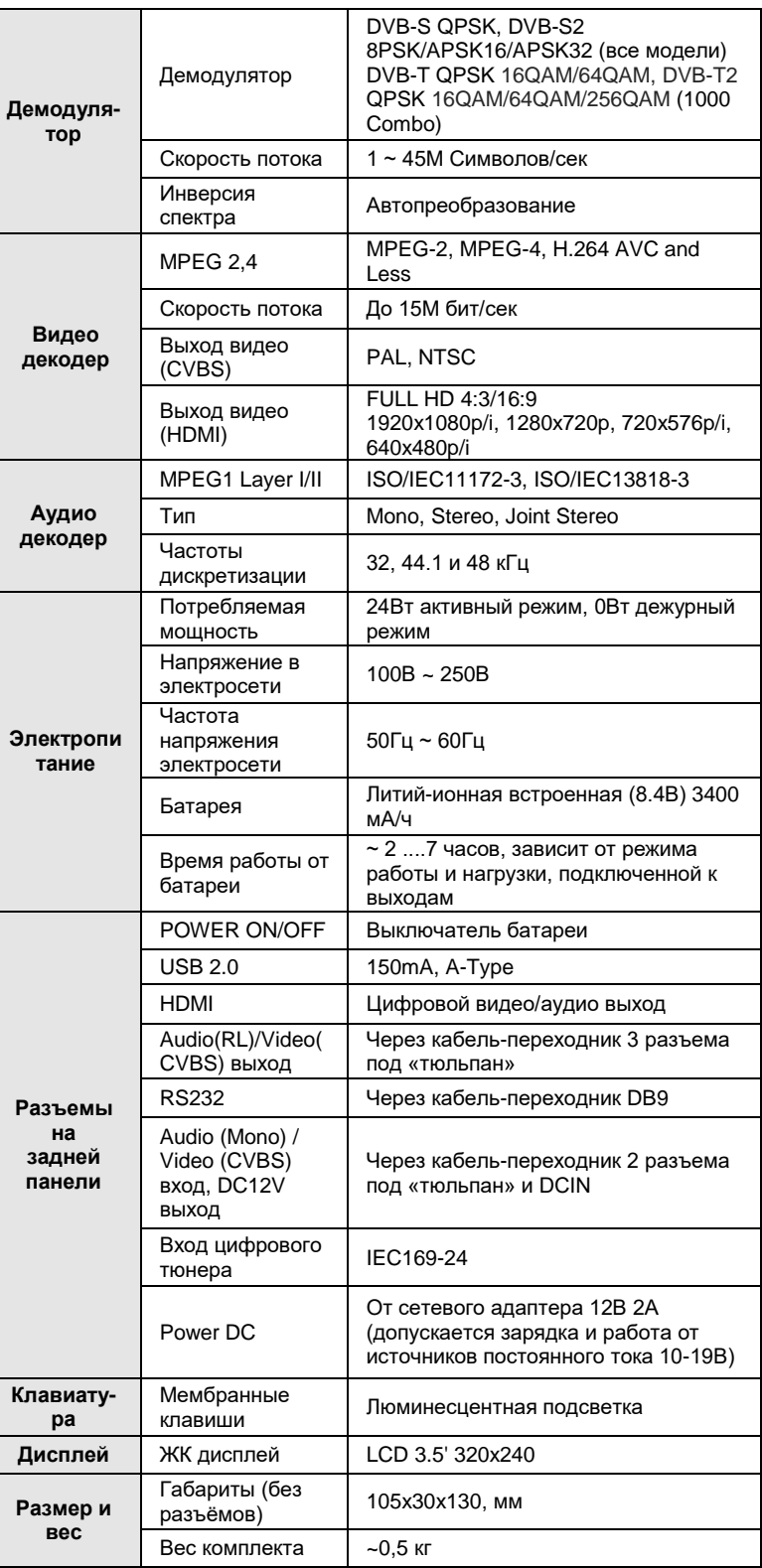

Обратите вниманиее! Мы постоянно улучшаем программное обеспечение и аппаратную часть наших приборов, чтобы сделать их еще более удобными, функциональными и эффективными. Поэтому мы оставляем за собой право вносить изменения в пользу наших клиентов. Вот почему некоторые функции, описанные в данном руководстве, могут несколько отличаться от тех, что есть в Вашем приборе. Это означает, что мы улучшили программное обеспечение/аппаратные средства для Вашего удобства!

Мы надеемся, что Вам понравится наш прибор!

## Приятного использования!

© 2016 Dr.HD[. www.dr-hd.ru](http://www.dr-hd.ru/) [info@dr-hd.ru](mailto:info@dr-hd.ru)